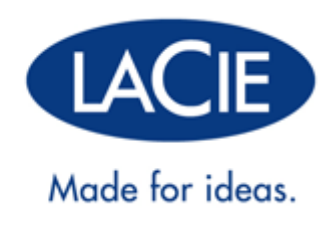

# **ANVÄNDARHANDBOK FÖR LACIE D2 THUNDERBOLT 2 | USB 3.0**

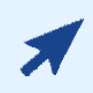

#### [Klicka](“http://manuals.lacie.com/sv/manuals/d2-tbt2/“) **[här](“http://manuals.lacie.com/sv/manuals/d2-tbt2/“)** [för att läsa](“http://manuals.lacie.com/sv/manuals/d2-tbt2/“) **[den uppdaterade onlineversionen](“http://manuals.lacie.com/sv/manuals/d2-tbt2/“)**

av detta dokument. Via länken får du tillgång till det senaste innehållet samt expanderbara illustrationer, enklare navigering och sökfunktioner.

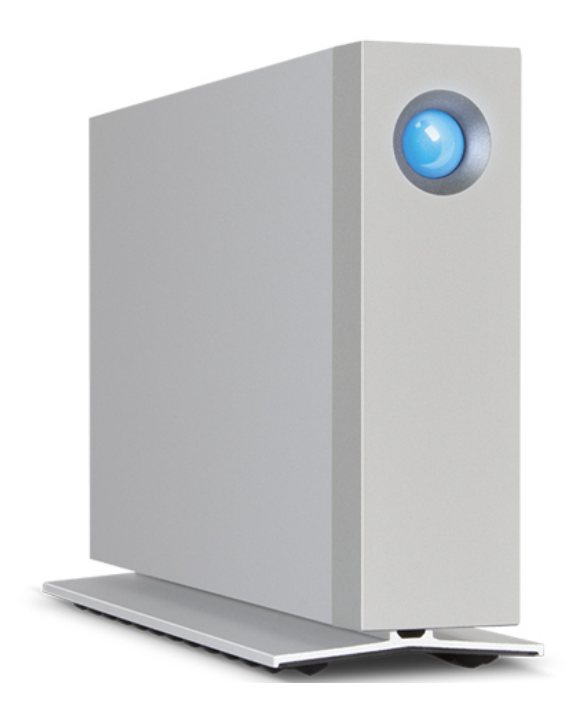

## **INLEDNING**

Välkommen till användarhandboken för LaCie d2 Thunderbolt™ 2. Thunderbolt 2-lagringsenheter från LaCie erbjuder överföringshastigheter på upp till 20 Gb/s dubbelriktat. Anslut LaCie d2-enheten till en dator som stödjer Thunderbolt 2-teknik för bästa möjliga prestanda med 4K-video och 4K-grafik. LaCie d2-enheten är idealisk för professionella redaktörer, fotografer och grafiker som kräver extraordinär prestanda, både på kontoret och på fältet.

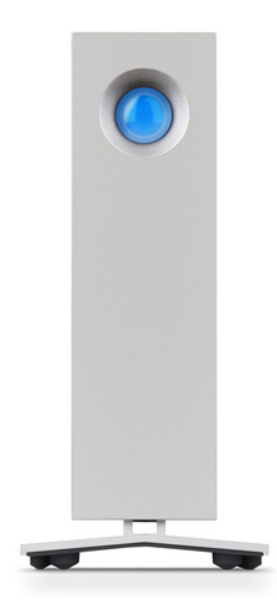

LaCie d2-enheten har även en USB 3.0-port. Överföringshastigheten kan uppgå till 5 Gb/s när den är ansluten till en dator med USB 3.0-port. Eftersom den är bakåtkompatibel erbjuder USB 3.0-tekniken anslutningsmöjligheter till valfri dator med USB 2.0-port.

I denna handbok kan du läsa om hur du ansluter din LaCie d2-enhet och om dess funktioner. För frågor om installation eller användning, se sidan [Hjälp och support.](http://manuals.lacie.com/sv/manuals/d2-tbt2/help)

## FÖRPACKNINGENS INNEHÅLL

- LaCie d2-enhet
- Thunderbolt-kabel
- USB 3.0-kabel (USB 2.0-kompatibel)
- Extern nätanslutning
- Snabbinstallationsguide

**Viktig information:** Spara förpackningen. Om hårddisken skulle behöva repareras eller servas måste den återsändas i originalförpackningen.

### Programvarupaket

Under installationen kan du välja att installera följande programverktyg:

- Intego® Backup Assistant (Mac®)
- LaCie Genie® Timeline (Windows®)
- LaCie Private-Public (dataskydd med AES 256-bitars kryptering)

### MINSTA SYSTEMKRAV

Ditt system måste uppfylla vissa minimikrav för att din LaCie-produkt ska fungera på rätt sätt. Du finner en lista på dessa krav på produktens förpackning och på produktsupportsajten [www.lacie.com/support/.](http://www.lacie.com/support/)

# HÅRDDISKEN SEDD FRÅN OLIKA VINKLAR

## Framifrån

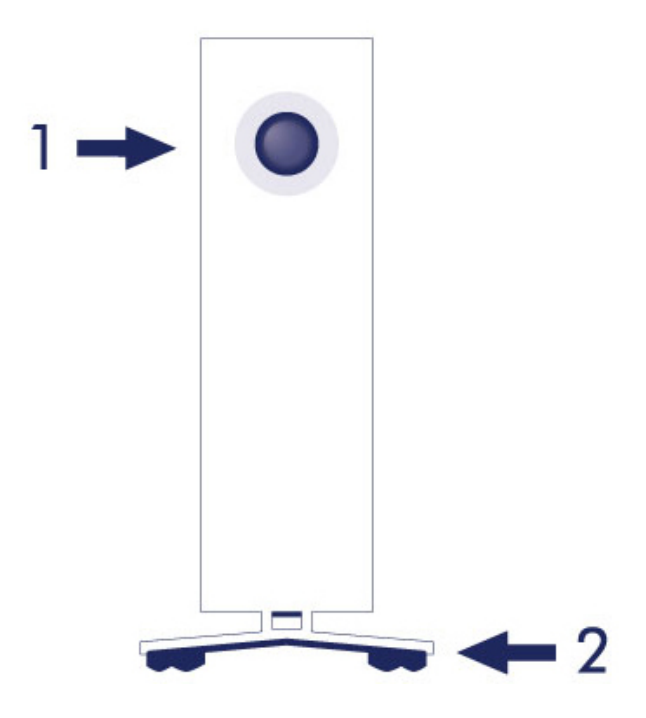

- 1. LED-lampa för hårddiskstatus
- 2. Vibrationsdämpande gummifötter

### Bakifrån

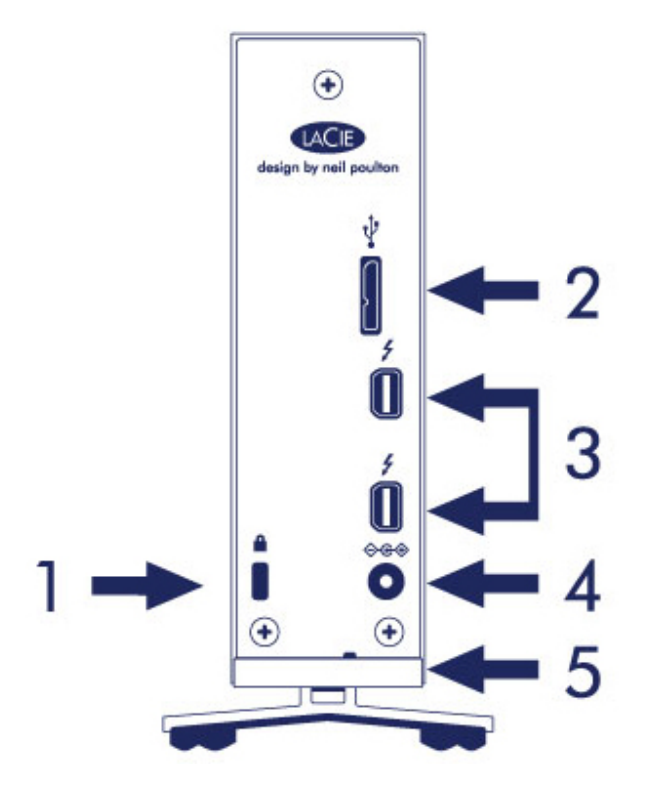

- 1. Fästanordning för Kensington®-lås
- 2. USB 3.0-port
- 3. Thunderbolt 2-portar (2 st.)
- 4. Kontakt för nätanslutning
- 5. Integrerat kabellås

## TEKNISKA SPECIFIKATIONER

## Nätanslutning

100-240 V; 50/60 Hz; 18 W

## Mått

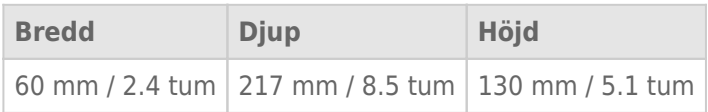

### Vikt

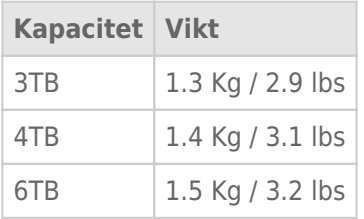

## PLACERING OCH STAPLING

Se alltid till att placera LaCie d2-enheten på en plan och jämn yta som tål värmealstringen och luftflödet från en professionell extern hårddisk. För korrekt värmeavledning ska LaCie d2-enheten stå på sitt stativ. Låt INTE höljet ner ligga på sidan när den är påslagen.

LaCie d2-enheten är inte konstruerad för att staplas. Stapling innebär en allvarlig risk för skador på enheten. Stapla INTE andra enheter, höljen eller utrustning ovanpå LaCie d2-enheten.

Garantin för din LaCie d2-enhet upphör att gälla om du:

- Staplar LaCie d2-enheten på en annan enhet.
- Staplar andra enheter, höljen eller utrustning ovanpå LaCie d2-enheten.

# **LACIE D2: AVANCERAD LAGRINGSTEKNIK**

### THUNDERBOLT 2-TEKNIK

LaCie d2 Thunderbolt 2 använder Thunderbolt 2-teknik, den snabbaste och mest mångsidiga anslutningen för din dator. Överföringshastigheten med första generationens Thunderbolt-teknik uppgår till 10 Gb/s dubbelriktat, medan Thunderbolt 2-teknik möjliggör 20 Gb/s dubbelriktat. Dessutom prioriterar Thunderbolt 2-tekniken videoströmning genom att tilldela nödvändig bandbredd vid uppspelning. Detta är en avgörande fördel när man arbetar med avancerad video- och 3D-grafik.

Detta kan åskådliggöras med ett exempel: en redaktör arbetar med två strömmar, 4K-video med 12 Gb/s och data med 4 Gb/s. Med första generationens Thunderbolt-teknik kan problem uppstå med videosignalen, medan Thunderbolt 2-tekniken låter densamma passera utan problem genom att dela upp bandbredden efter behov för uppspelning.

**Viktig kabelinformation:** När Thunderbolt-kabinettet ansluts till en dator eller kompatibla enheter ska kablar som är särskilt konstruerade för att stödja Thunderbolt-teknik användas.

**Viktig information:** Thunderbolt-kabinettet måste vara anslutet till en dator som stödjer Thunderboltteknik. Även om det vid portarna på baksidan av enheten finns gott om plats för Mini DisplayPort-kabeländar för kedjekoppling av skärmar fungerar Thunderbolt-lagringsenheten endast när den är ansluten till en dator som stödjer Thunderboltteknik.

## LACIE D2-TEKNIK: FLÄKTFRI KYLNING

För att minska ljudnivån under drift har LaCie d2-enhetens integrerade stativ vibrationsdämpande gummifötter. Dessutom avleder LaCie d2-enhetens metallhölje värme från enheten, vilket möjliggör ljudlös, fläktfri kylning. Eftersom LaCies unika utformning avleder värme från den interna hårddisken kommer det yttre höljet att bli varmt efter långvarig användning.

LaCie d2-enhetens specialkonstruerade exteriör kan förlänga livslängden på hårddisken tack vare det fläktfria kylsystemet. För att skydda hårddisken från yttre påverkan har LaCie d2-enheten även invändiga stötdämpande diskfästen av gummi.

Egenskaper för LaCie d2-enheten:

- Bekväm datoranvändning
- Framsida i aluminium och kabinett helt i metall
- Två portar med Thunderbolt 2-teknik, upp till 20 Gb/s per port dubbelriktat
- USB 3.0-port, upp till 5 Gb/s och universella anslutningsmöjligheter
- Kedjekoppling av Thunderbolt 2-enheter och första generationens Thunderbolt-enheter (upp till sju enheter, inklusive datorn)

### LaCie d2 SSD som tillval

Du kan öka din LaCie d2-enhets prestanda ytterligare genom att välja SSD som tillval. Tillvalet LaCie d2 SSD är en PCIe SSD-enhet konstruerad för att passa perfekt i LaCie d2-enhetens kabinett. En installerad PCIe SSD-enhet samverkar med hårddisken och kan möjliggöra fem gånger så snabba överföringshastigheter jämfört med LaCie d2-enhetens standardkonfiguration.

För ytterligare information om tillvalet LaCie d2 SSD, se [LaCie Thunderbolt 2 products page.](http://www.lacie.com/us/more/?id=10149)

# **LED-STRÖMKNAPP**

På framsidan av din LaCie-hårddisk finns en multifunktionell LED-lampa.

## LED-LÄGEN

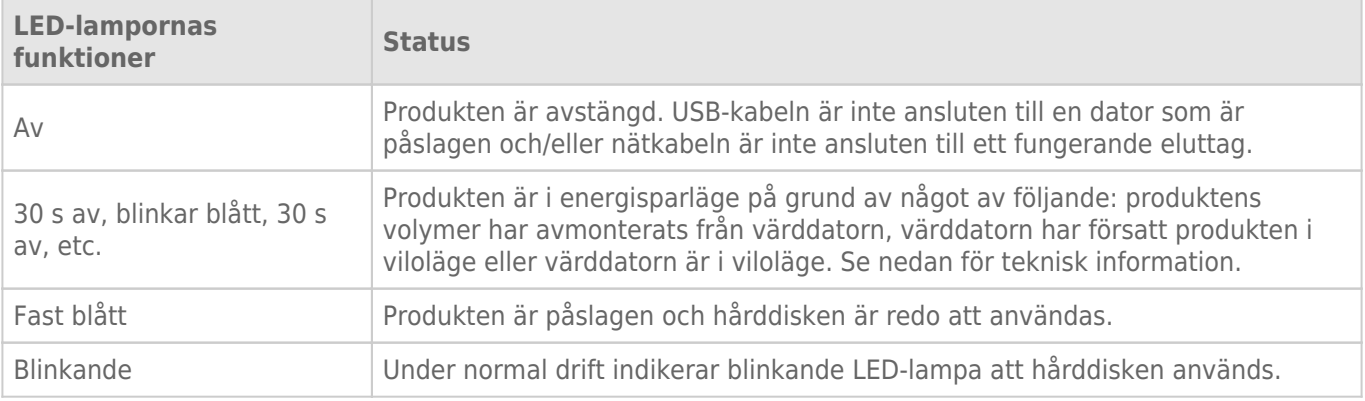

**Teknisk information angående energisparläge och Windows** LaCie d2-enheten kan försättas i energisparläge på datorer med Windows 8 eller senare. Det är dock möjligt att lysdioden förblir släckt istället för att blinka blått var 30:e sekund.

### Ström

LaCie d2-enheten startas automatiskt när den är:

- Direktansluten till en dator via Thunderbolt 2-porten eller USB-porten. Datorn måste vara påslagen.
- Ansluten till en aktiv strömkälla via den medföljande nätanslutningen.

**Viktig information angående portarna:** LaCie d2-enheten kan anslutas till en dator via USB 3.0-porten eller Thunderbolt 2-porten. Det är dock inte möjligt att ansluta båda portarna till en enda dator samtidigt eller att ansluta varje port till två separata datorer.

**Anmärkning angående USB 3.0-anslutning:** LaCie d2-enheten kan anslutas till en USB 2.0-port på din dator. För att dra nytta av SuperSpeed USB 3.0-överföringshastighet måste du dock ansluta enheten till en dator med en USB 3.0-port.

### LED-KNAPP

LED-lampan fungerar även som en knapp som kan användas för att stänga av/på LaCie d2-enheten.

### Stäng av

Följ stegen nedan för att stänga av enheten:

- 1. Se till att LaCie d2-enhetens volymer inte används.
- 2. Mata ut LaCie d2-enhetens volymer. Se [Avmontera din hårddisk](http://manuals.lacie.com/sv/manuals/d2-tbt2/unmounting) för anvisningar. När volymerna har matats ut korrekt växlar LaCie d2-enheten till energisparläge.
- 3. Tryck på LED-knappen i minst fyra sekunder. LED-lampan lyser med fast blått sken innan den stängs av.

### Påslagen

I de flesta fall startar LaCie d2-enheten automatiskt när den ansluts till en dator och en aktiv strömkälla. LED-knappen kan dock användas för att starta enheten om följande två villkor är uppfyllda:

- LaCie d2-enheten stängdes av med hjälp av ett långt tryck
- LaCie d2 är fortfarande ansluten till datorns USB-port och en aktiv strömkälla

Tryck på LED-knappen i en sekund för att starta LaCie d2-enheten.

### Energisparläge (gäller endast Thunderbolt 2-anslutning)

Din LaCie d2-enhet kan spara energi genom att växla till energisparläge. Hårddisken körs med reducerad hastighet för att minska energiförbrukningen när LaCie d2-enheten befinner sig i energisparläge. Energisparläge kan förlänga hårddiskens livslängd genom att den inte behöver arbeta under längre perioder av inaktivitet. LaCie d2-enheten kan försättas i energisparläge med hjälp av LED-knappen när den är ansluten via Thunderbolt 2-porten. Tillvägagångssätt för att försätta LaCie d2-enheten i energisparläge:

- 1. Se till att LaCie d2-enhetens volymer inte används.
- 2. Avmontera volymerna (se [Avmontera din hårddisk](http://manuals.lacie.com/sv/manuals/d2-tbt2/unmounting)).
- 3. Tryck kort på LED-knappen. Med ett kort tryck avses ett tryck kortare än en sekund.

För att få LaCie d2-enheten att lämna energisparläget, tryck kort på LED-knappen igen.

#### Energisparläge: kedjekoppling

Du kan kedjekoppla Thunderbolt 2-enheter och första generationens Thunderbolt-enheter när LaCie d2-enheten befinner sig i energisparläge. Även om hårddiskens hastighet reduceras när LaCie d2-enheten övergår till energisparläge förblir Thunderbolt 2-signalen konstant. De kedjekopplade enheternas datahantering kan därmed fortgå utan avbrott. Se [Kedjekoppling \(Thunderbolt 2\)](http://manuals.lacie.com/sv/manuals/d2-tbt2/daisy-chain) för mer information.

### Energisparläge: hanterat av PC/Mac

Du kan initiera energisparläge på din dator genom att utföra något av följande:

- Försätt värddatorn i viloläge.
- **Mac:** Gå till **Systeminställningar> Energisparinställningar** för att aktivera viloläge för hårddiskar.
- **Windows 8:** Gå till **Kontrollpanelen > Maskinvara och ljud > Energialternativ > Välj ett energischema> Ändra avancerade inställningar**. Klicka på **Hårddisk** och **Stäng av hårddisken efter**. Välj hur lång tid som ska gå innan USB-hårddiskarna stängs av.

För att lämna energisparläge, se tabellen nedan:

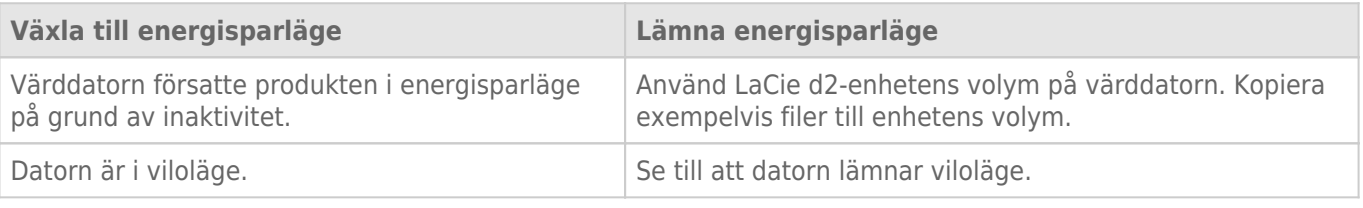

**Anmärkning angående utmatning av volymen och energisparläge:** LaCie d2-enheten växlar till energisparläge när dess volymer matas ut. För att använda LaCie d2-volymerna, koppla bort USB-kabeln från baksidan av enheten och anslut den igen.

## **KABLAR OCH ANSLUTNINGAR**

### **MAC**

 $\boxed{?}$ 

## THUNDERBOLT 2

Din LaCie-produkt är utrustad med Thunderbolt 2-teknik, det mest flexibla gränssnittet som någonsin skapats. Vid anslutning till en dator som stödjer Thunderbolt 2-teknik kan din LaCie-enhet uppnå en överföringshastighet på upp till 20 Gb/s, dubbelriktat och via en och samma port – den snabbaste dataanslutningen som finns tillgänglig för persondatorer.

Du kan även använda lagringsenheter med Thunderbolt 2-teknik tillsammans med datorer som stöder första generationens Thunderbolt. Överföringshastigheten kommer då dock att vara begränsad till första generationens teknik, upp till 10 Gb/s dubbelriktat.

Tack vare stödet för såväl dataströmning som Mini DisplayPort-video kan du ansluta både externa lagringsenheter och skärmar till en Thunderbolt-port. Det är dock inte möjligt att använda en Mini DisplayPort-kabel för att ansluta en extern lagringsenhet till en Thunderbolt-port. Du måste använda en Thunderbolt-kabel.

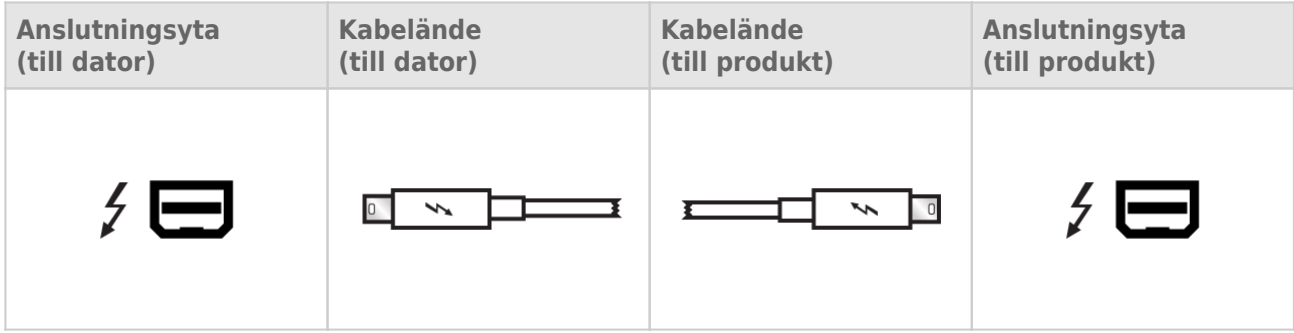

**Anmärkning angående Thunderbolt 2:** Din PC eller Mac måste ha en Thunderbolt 2-port för att kunna utnyttja Thunderbolt 2-överföringshastighet.

## PC/MAC

## USB 3.0

USB är seriell indata-/utdatateknik för anslutning av kringenheter till en dator. SuperSpeed USB 3.0 är den senaste versionen av denna standard, med högre bandbredd och nya strömhanteringsfunktioner.

Överföringshastigheten kan nu upp till 5 Gb/s, jämfört med 480 Mb/s för USB 2.0. vilket i teorin gör USB 3.0 tio gånger snabbare än föregångaren.

Denna LaCie-enhet levereras med en SuperSpeed USB 3.0-kabel för bästa prestanda vid dataöverföring via en USB 3.0-port. Kabeln går även att använda för anslutning till en USB 2.0 eller 1.1-port men överföringshastigheten kommer begränsas till hastigheten för USB 1.1.

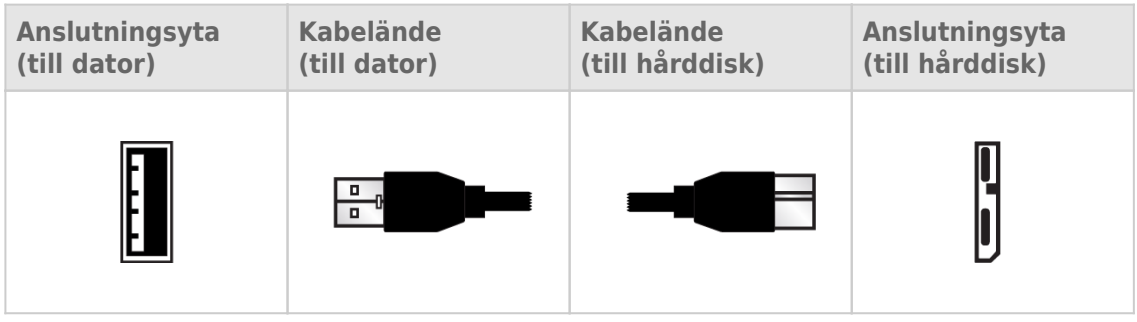

**Anmärkning angående USB 3.0:** Din PC eller Mac måste ha en USB 3.0-port för att kunna utnyttja USB 3.0-överföringshastighet.

### Kabelhållare

För att möjliggöra optimal placering och säkerhet är din LaCie d2 utrustad med ett integrerat kabellås.

# **ANSLUTA ENHETEN TILL DIN DATOR**

Följ dessa installationssteg för att vara säker på att din LaCie-hårddiskvolym monteras korrekt på din dator.

**Anmärkning angående anslutningar:** Thunderbolt 2-anslutningen ska användas på en Mac med en Thunderbolt 2-port eller en första generationens Thunderbolt-port. Thunderbolt 2-tekniken möjliggör överföringshastigheter på upp till 20 Gb/s dubbelriktat. Första generationens Thunderbolt-teknik stöder överföringshastigheter på upp till 10 Gb/s dubbelriktat.

## STEG 1 - ANSLUT GRÄNSSNITTSKABELN

Anslut gränssnittskabeln från LaCie d2-enheten till datorn.

■ Thunderbolt 2 (Mac)

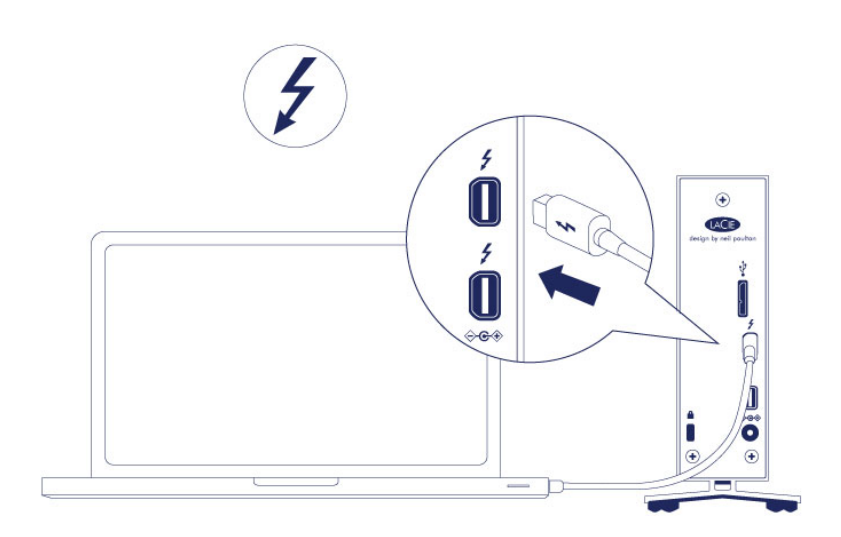

■ USB 3.0 (PC/Mac)

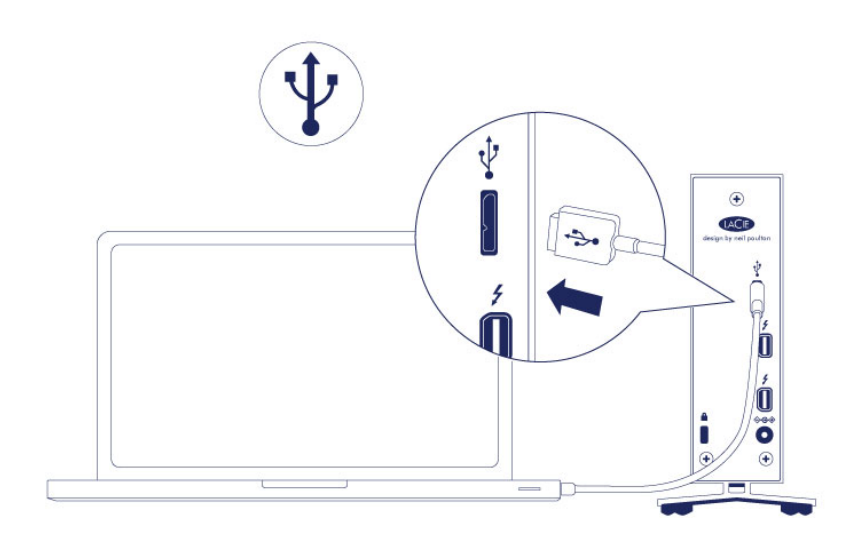

## STEG 2 - ANSLUT ENHETEN TILL ELNÄTET

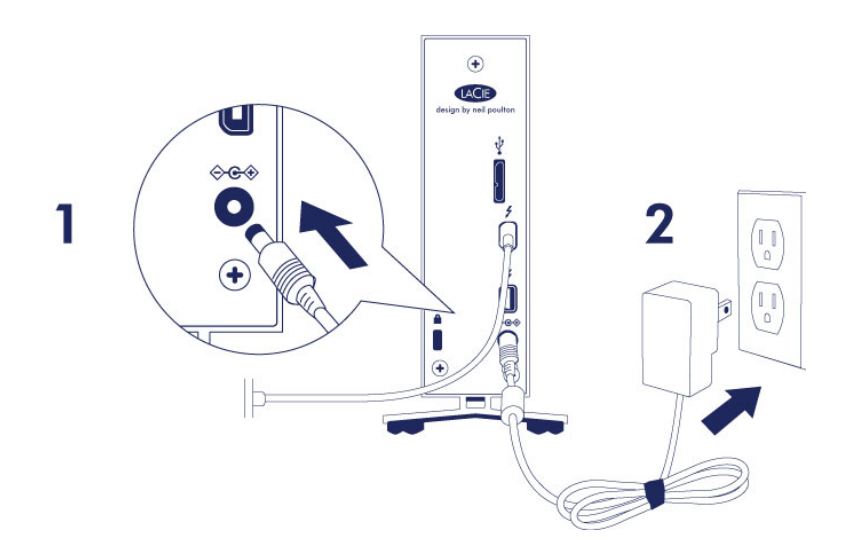

Anslut enheten till elnätet i följande ordning:

- 1. Strömporten på baksidan av LaCie d2-enheten.
- 2. Ett aktivt eluttag.

LaCie d2-enheten startas automatiskt när den är ansluten till en påslagen dator och ett aktivt eluttag.

**Anmärkning:** Om hårddiskvolymen inte monteras på din dator, se felsökning i [Hjälp och support](http://manuals.lacie.com/sv/manuals/d2-tbt2/help).

## STEG 3 - STARTA LACIE INSTALLATIONSASSISTENT

Du måste starta installationsassistenten innan du kan använda drivenheten. Med den kan du:

- Formatera din lagringsenhet enligt dina behov.
- Kopiera användarhandboken till din dator.
- Registrera din LaCie-enhet
- Installera programvaror för tillvalsfunktioner.

**Viktig information:** Om du inte startar LaCie Setup Assistant eller om du avslutar LaCie Setup Assistant efter det att formateringen börjat, kommer din diskenhet inte att vara redo för användning och manuell formatering är nödvändig.

Användarhandboken och hjälpmedlen kommer inte att vara tillgängliga på din diskenhet och måste laddas ner från LaCies webbsida: [www.lacie.com/support/](http://www.lacie.com/support/).

### STARTA LACIE SETUP ASSISTANT

### WINDOWS-ANVÄNDARE

AutoPlay: Din LaCie-hårdisk känner av Windows AutoPlay så fort programmet ansluts till din dator. När AutoPlay-fönstret visas klicka på **Open folder to view files using Windows Explorer (Öppna mappen för att visa filerna med Windows Explorer)** och dubbelklicka på **LaCie Setup (LaCie-installation)**.

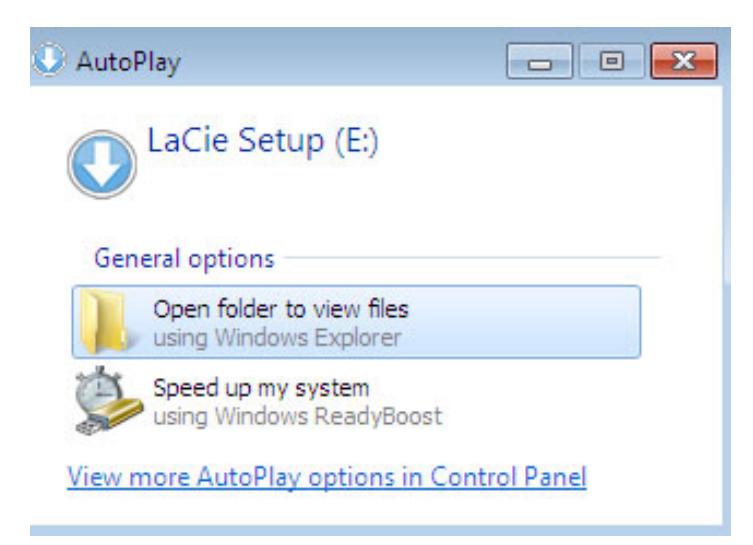

Manuell åtkomst: Öppna volymen **LACIE SETUP** i **Dator** (**Min dator** för Windows XP) och dubbelklicka på **LaCie Setup**.

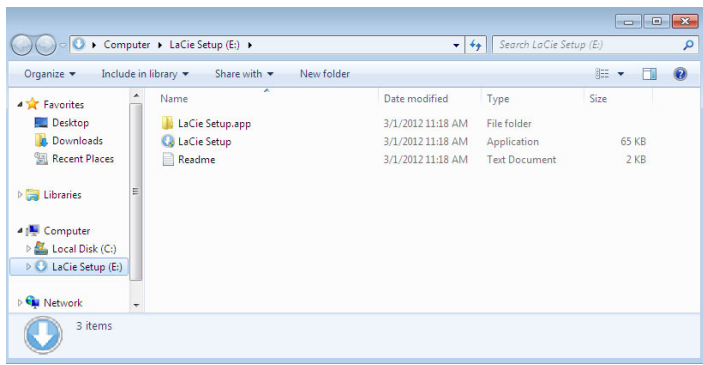

## MAC-ANVÄNDARE

Öppna volymen **LACIE SETUP** på ditt skrivbord och dubbelklicka på **LaCie Setup**

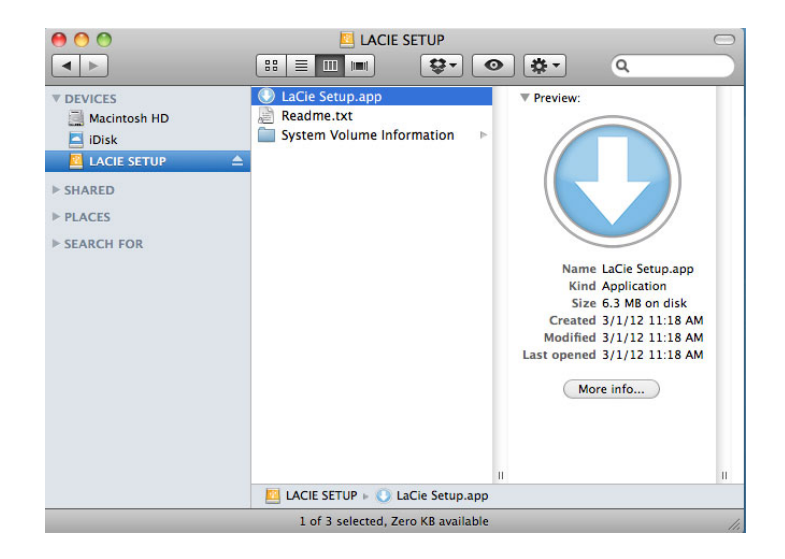

## INSTÄLLNINGAR

Att du använder LaCie Setup Assistant hindrar dig inte från att använda datorns egna hjälpprogram för att formatera eller partitionera LaCie-diskenheten. Följ installationsassistenten ända till slut, använd sedan din dators egen diskhjälp (Diskhantering i kontrollpanelen för Windows eller Disk Utility för Mac) för att återformatera din diskenhet.

**Viktig information för Windows-användare:** När LaCie Setup Assistant är igång kan det hända att allmänna popup-fönster frågar om du vill ändra datorns inställningar. Detta är normalt under formatering eller installation av vissa programvaror, t.ex. Genie Timeline. För att LaCie Setup Assistant ska installeras på rätt sätt rekommenderar LaCie att du går med på att ändra inställningarna.

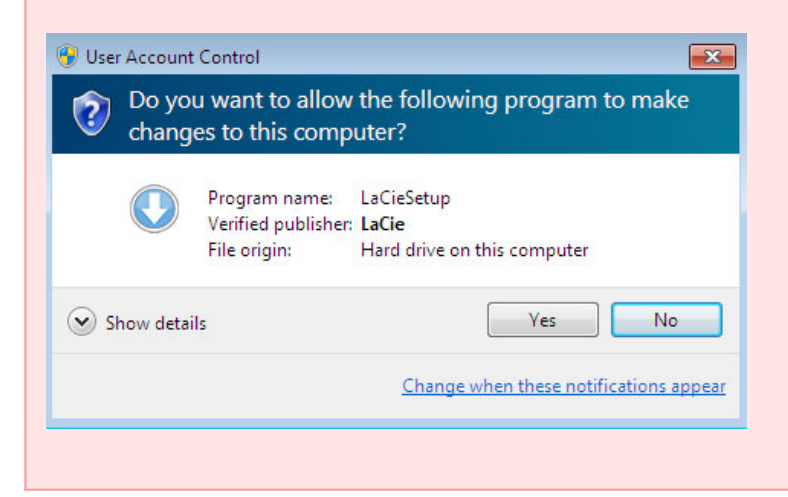

**Viktig information för Mac-användare:** Eventuellt måste du ange lösenordet till din dator för att kunna

Följ skärminstruktionerna för att formatera drivenheten och installera förladdade program.

1. Ange språk

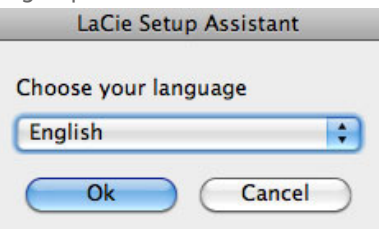

2. Läs igenom licensavtalet innan du klickar på **Next**. När du klickar på **Next** innebär detta att du godkänner licensavtalet.

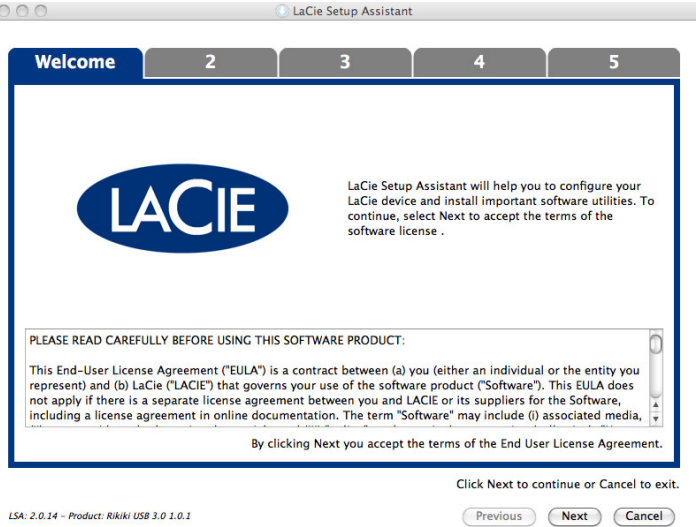

3. Använd skjutreglaget för att dela din LaCie hårddisk. Genom att flytta reglaget till vänster minskar du storleken på **LaCie Share** volym (för Windows och Mac). Om du inte vill ha den **LaCie Share** / **Compatible** volymen flyttar du reglaget hela vägen till vänster. LaCie-enheten kommer formateras för ditt operativsystem, NTFS för Windows och HFS+ för Mac. När du har gjort ditt val klickar du på **Nästa** för att påbörja formateringen.

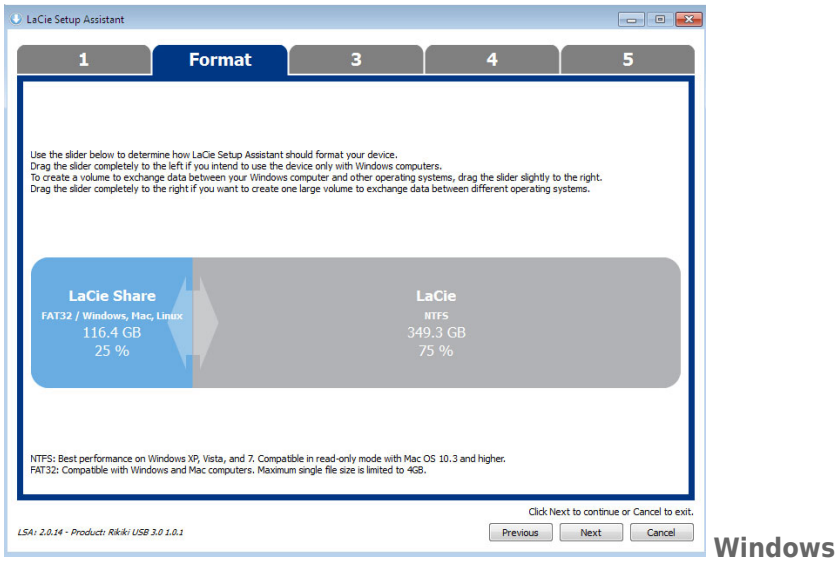

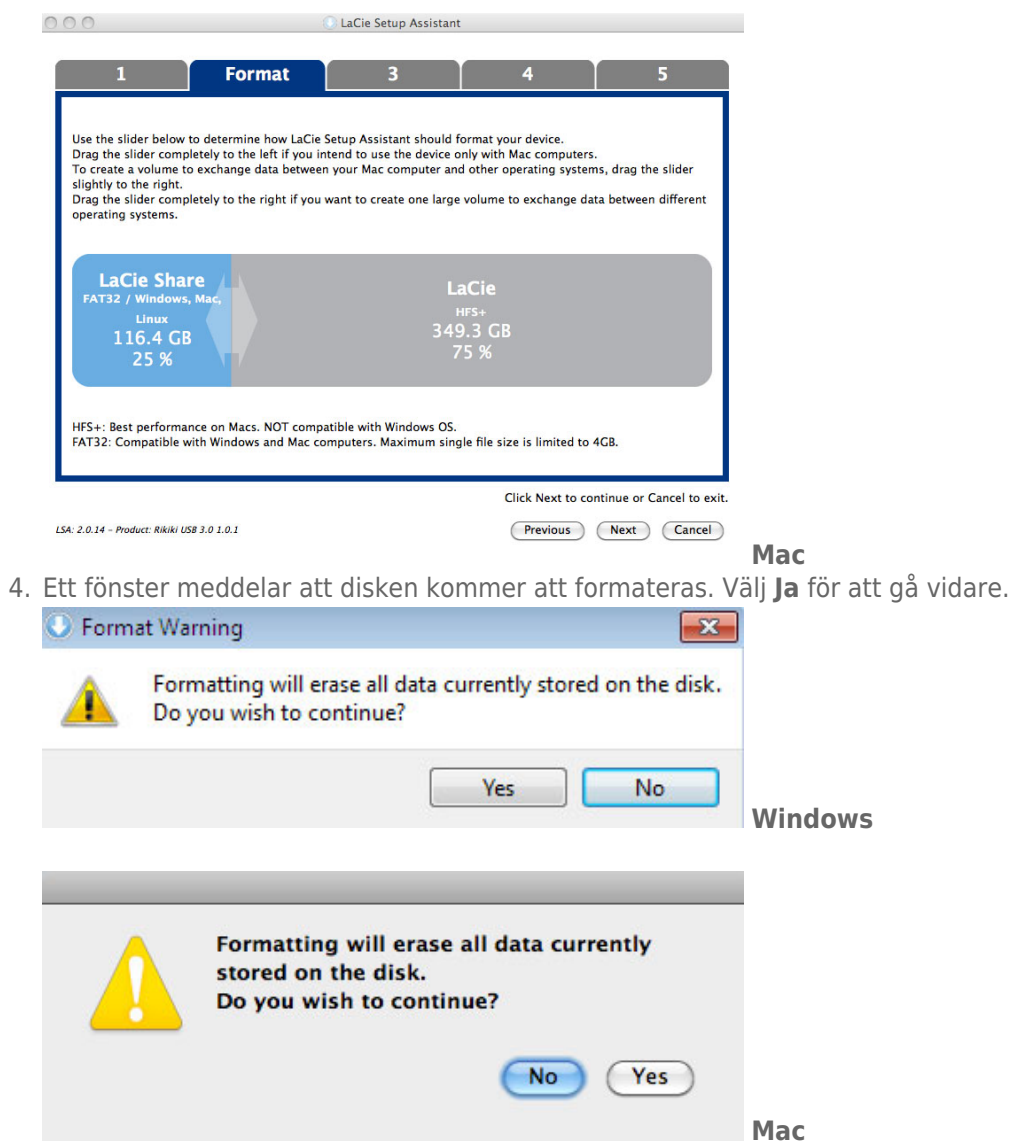

5. LaCie Setup Assistant formaterar nu din hårddisk.

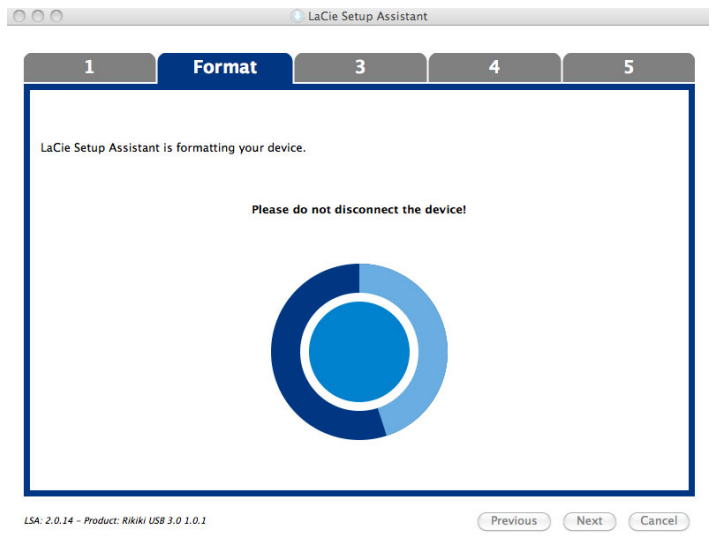

6. Registrera din enhet Klicka på **Nästa**.

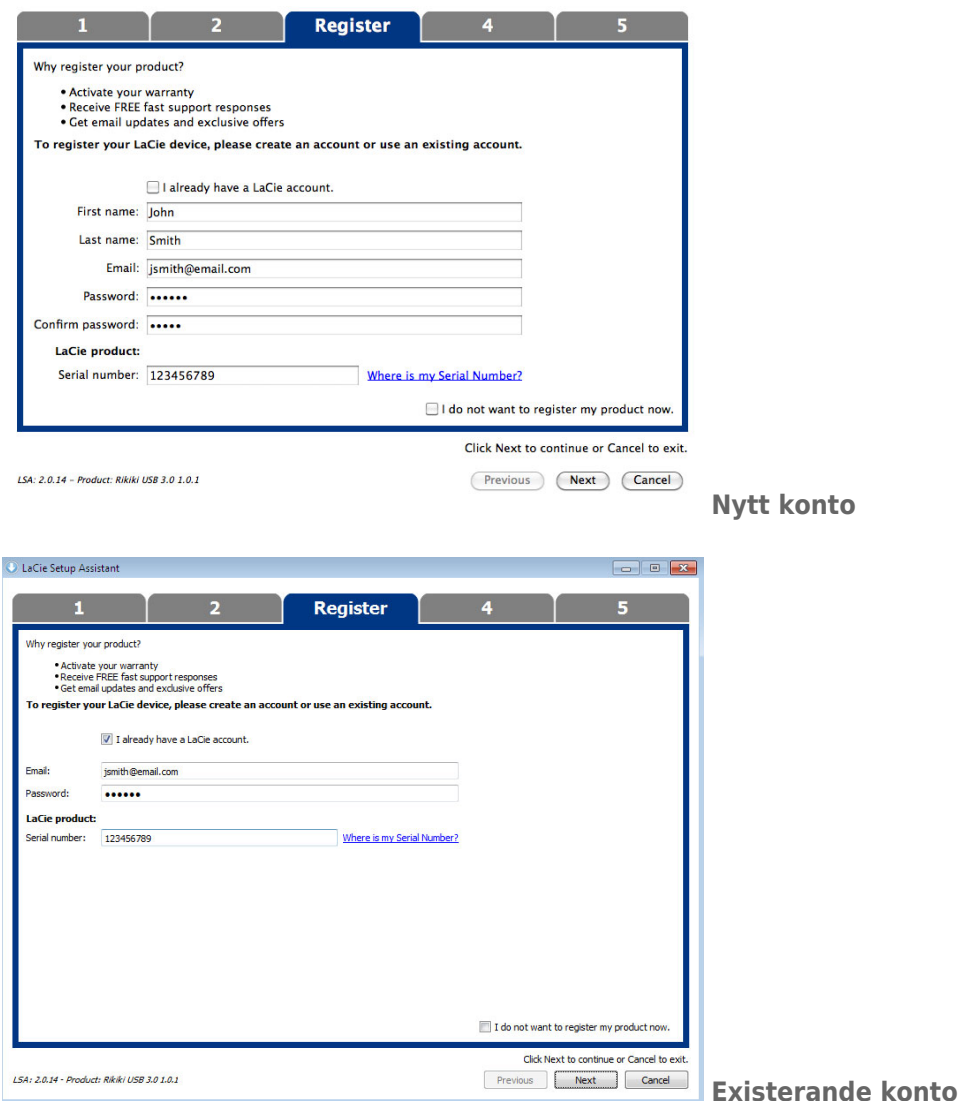

- 7. Välj de program du vill installera. Om så är fallet måste du slutföra installationen av programverktygen innan du fortsätter med LaCie Setup Assistant.
- 8. Klicka på **Nästa**.
- 9. LaCie Setup Assistant visar en sammanfattning av installationen. Klicka på **Avsluta** för att stänga programmet. Enheten är nu klar för användning.

Programvaran kommer att installeras på produktens lagring, inte på din dator. Det kommer att vara placerad på volymen med titeln "Compatible" eller "LaCie Share" om den finns, annars på "LaCie".

**Viktig information:** Observera att LaCie-programmen kan installeras när du vill. När formateringen är klar är LaCie Setup Assistant tillgänglig på:

- LaCie: Om du skapade en partition
- LaCie Share (eller **Compatible**): Om du skapade två partitioner

När du vill installera programmen behöver du bara starta LaCie Setup Assistant och följa instruktionerna här ovanför.

## KOPPLA FRÅN HÅRDDISKEN

För att undvika att filsystemet skadas är det viktigt att avmontera dina hårddiskvolymer innan gränssnittskabeln kopplas bort. Se [Avmontera din hårddisk](http://manuals.lacie.com/sv/manuals/d2-tbt2/unmounting) för mer information.

## **KEDJEKOPPLING (THUNDERBOLT 2)**

Använd kabinettets två Thunderbolt 2-portar för:

- Direktanslutning till en dator som är kompatibel med Thunderbolt 2-teknik eller första generationens Thunderbolt-teknik
- Kedjekoppling med enheter och skärmar som är kompatibla med Thunderbolt 2-teknik och första generationens Thunderbolt-teknik

## KEDJEKOPPLING: THUNDERBOLT 2-TEKNIK OCH FÖRSTA GENERATIONENS THUNDERBOLT-TEKNIK

Thunderbolt 2-tekniken är en uppdatering av första generationens Thunderbolt-teknik. Medan första generationens Thunderbolt-teknik fortfarande uppvisar imponerande överföringshastigheter på upp till 10 Gb/s dubbelriktat, erbjuder Thunderbolt 2-teknik ännu bättre prestanda med en kapacitet på upp till 20 Gb/s dubbelriktat. Thunderbolt 2-tekniken erbjuder dessutom större flexibilitet vid användning av både video och data genom att tilldela högre bandbredd till strömmen med högst belastning. Du måste ha en dator som stödjer Thunderbolt 2-teknik för att kunna dra nytta av uppdateringarna i prestanda och intelligent delning av bandbredd.

I likhet med första generationens Thunderbolt-teknik kan en enda kedjekoppling med Thunderbolt 2-teknik bestå av upp till sju enheter, inklusive datorn. Du kan till exempel kedjekoppla fem LaCie d2 Thunderbolt 2-enheter och en skärm. Förutsatt att din dator stöder Thunderbolt 2-teknik kan överföringshastigheten uppgå till 20 Gb/s dubbelriktat, för alla enheter.

Du kan även ansluta din LaCie d2-enhet till en kedjekoppling där enheter med första generationens Thunderbolt-teknik ingår. Om din dator stödjer Thunderbolt 2-teknik kan du exempelvis ansluta LaCie d2-enheten till en kedjekoppling där tre enheter med första generationens Thundebolt-teknik och en skärm med Mini DisplayPort ingår. Se vid en sådan kedjekoppling till att LaCie d2-enheten är ansluten till datorn som den första länken. Du kan gå miste om den högre prestandan som Thunderbolt 2-tekniken erbjuder om en Thunderbolt 2-enhet kedjekopplas efter första generationens Thunderbolt-enheter och/eller skärmar.

### Så fungerar kedjekopplingen

Anslut Thunderbolt-kabeln till en av Thunderbolt 2-portarna på baksidan av LaCie d2-enheten och till din dator. Den andra porten kan användas för att kedjekoppling av kringutrustning, exempelvis hårddiskar och bildskärmar, som är kompatibel med första generationens Thunderbolt-teknik eller Thunderbolt 2-teknik. Om du har ytterligare en Thunderbolt 2-lagringsenhet, se då till att ansluta den till LaCie d2-enheten innan du ansluter enheter och/eller skärmar med första generationens Thunderbolt-teknik.

**Viktig kabelinformation:** När du ansluter din enhet till en dator eller andra kompatibla enheter ska kablar som är särskilt konstruerade för att stödja Thunderbolt-teknik användas. Kablar med Thunderbolt-teknik är kompatibla med Thunderbolt 2-enheter och första generationens Thunderbolt-enheter.

**Viktig information:** För att uppnå Thunderbolt 2-överföringshastigheter på upp till 20 Gb/s dubbelriktat måste LaCie d2-enheten vara ansluten till en dator som stödjer Thunderbolt 2-teknik. Anslutning av LaCie d2-enheten till en dator som stödjer första generationens Thunderbolt-teknik möjliggör överföringshastigheter på upp till 10 Gb/s dubbelriktat.

#### Kedjekoppling: energisparläge

Du kan kedjekoppla Thunderbolt 2-enheter och första generationens Thunderbolt-enheter när LaCie d2-enheten befinner sig i energisparläge. Även om hårddiskens hastighet reduceras när LaCie d2-enheten övergår till energisparläge förblir Thunderbolt 2-signalen konstant. De kedjekopplade enheternas datahantering kan därmed fortgå utan avbrott.

Såsom beskrivs i [LED-strömknapp](http://manuals.lacie.com/sv/manuals/d2-tbt2/led)kan du ställa in Mac-operativsystemet till att automatiskt försätta LaCie d2-enheten i energisparläge. Det är dock inte säkert att energisparfunktionen aktiveras om du har kedjekopplat strömanslutna Thunderbolt 2-enheter till LaCie d2-enheten, exempelvis en hårddisk eller en bildskärm som får ström via ett vägguttag. Följ instruktionerna nedan för att manuellt försätta LaCie d2-enheten i energisparläge:

- 1. Se till att LaCie d2-enhetens volymer inte används.
- 2. Avmontera volymerna (se [Avmontera din hårddisk](http://manuals.lacie.com/sv/manuals/d2-tbt2/unmounting)).
- 3. Tryck kort på LED-knappen. Med ett kort tryck avses ett tryck kortare än en sekund.

För att få LaCie d2-enheten att lämna energisparläget, tryck kort på LED-knappen igen.

# **AVMONTERA DIN HÅRDDISK**

Externa enheter av typ USB, FireWire, Thunderbolt och eSATA har anslutning av typ "plug & play" vilket innebär att enheterna kan anslutas och frånkopplas medan datorn är igång. För att förhindra driftproblem är det dock viktigt att följa dessa steg när du ska ta bort din LaCie-disk.

## MACINTOSH-ANVÄNDARE

Dra ikonen för din LaCie-produkt till papperskorgen. (Ikonen nedan är en vanlig USB-enhetsikon. Din diskdrivenhet kan representeras av en ikon som ser ut som själva drivenheten.

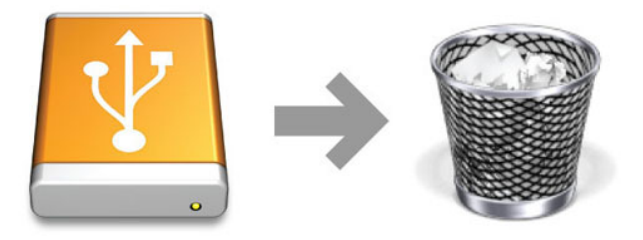

När ikonen försvinner från skrivbordet kan enheten avlägsnas.

## ANVÄNDARE AV WINDOWS 7 OCH WINDOWS 8

I systemfältet (längst ned till höger på skärmen) klickar du på plugg (observera den vita bocken inom en grön cirkel).

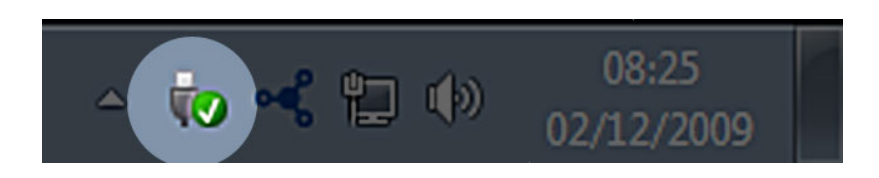

Ett meddelande visas med en lista över de enheter som kan tas bort.

Välj **Ta bort** för den enhet du vill avlägsna. Ett meddelande visas att du kan ta bort enheten.

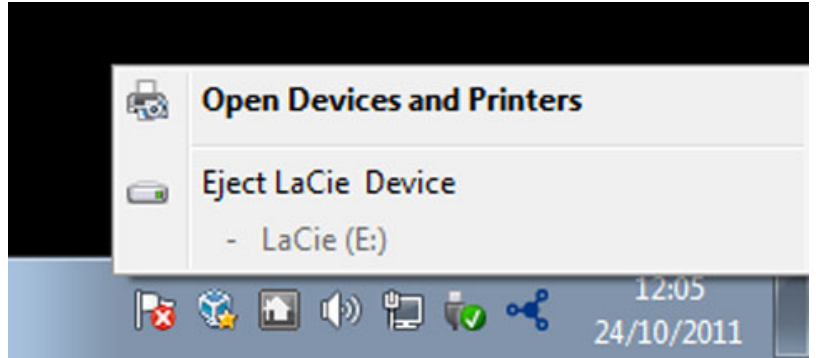

# **VALFRI FORMATERING OCH PARTITIONERING**

 När du ansluter standardlagringsenheter från LaCie till en PC eller en Mac för första gången visas ett meddelande där du ombeds att köra LaCie Setup Assistant. Med LaCie Setup Assistant formaterar du enkelt och snabbt lagringsenheten efter dina behov.

Läs nedanstående information noggrant om du:

- Avbryter LaCie Setup Assistant under pågående formatering.
- Vill omformatera lagringsenheten efter att LaCie Setup Assistant har avslutats.
- Äger en LaCie-lagringsenhet som inte har Setup Assistant.

### OM FILSYSTEMFORMAT

#### **Mac**

Du kan anpassa lagringsenheten genom att omformatera och/eller partionera den med olika filsystemsformat. För optimal prestanda för Mac OS bör lagringsenhetens formatering och partition utföras som en utökad Mac OS-volym.

**Mac OS Extended (HFS+):** Mac OS Extended är det filsystem som används i Mac OS X. HFS+ står för en optimering av äldre versioner av HFS-filsystemet och använder hårddiskutrymmet mer effektivt. HFS+ innebär att du inte längre är begränsad av blockstorlek.

**FAT32:** FAT32 är ett äldre format där maximal storlek för enskilda filer är begränsad till 4 GB. Då prestandan är långt ifrån optimal bör du endast använda FAT32 om du kommer att dela din LaCie-lagringsenhet mellan Macoch Windowsdatorer.

Se nedanstående tabell för jämförelse mellan HFS+ and FAT32.

#### **Filsystemformat Mac**

#### **Använd HFS+ om:**

…du bara ska använda lagringsenheten på Mac-datorer. Prestandan är överlägsen jämfört med FAT32. HFS+ är INTE kompatibelt med Windows.

#### **Använd FAT32 om:**

…du ska använda din lagringsenhet med både Windows och Mac.

### **Windows**

**FAT32:** FAT är en akronym för File Allocation Table som härrör från den tidiga DOS-programmeringen. Ursprungligen omfattade FAT endast 16 bitar, men efter den andra utgåvan av Windows 95 uppgraderades det till 32 bitar, därav namnet FAT32.

FAT32 stöds av Windows 7 och Windows 8, men volymstorleken är begränsad till 32 GB och storleken för enskilda filer är begränsad till 4 GB.

**Teknisk information:** FAT32 kan minska din LaCie-produkts prestanda.

**NTFS:** Denna akronym står för New Technology File System som är standardfilsystemet för Windows 7 och Windows 8. NTFS har flera funktioner som inte är tillgängliga med FAT32: filkomprimering, kryptering, behörigheter, granskning och spegling av diskar. Minsta volymstorlek som stöds av NTFS är 10 MB och maximal volymstorlek är 2 TB vid initialisering i MBR-format. För att uppnå större flexibilitet, använd GPT-format med NTFS vilket tar bort begränsningar för fil- och partitionsstorlekar. Volymer skapade i NTFS är standard för läsning och skrivning i Windows 7 och Windows 8. Mac OS X 10.5 eller högre kan läsa och skriva till NTFS-partitioner med hjälp av drivrutiner från tredje part.

Se nedanstående tabell för jämförelse mellan NTFS and FAT32.

#### **Windows filsystemformat**

#### **Använd NTFS om:**

…du endast ska använda din lagringsenhet med både Windows 7 och Windows 8. NTFS-prestanda är betydligt bättre än FAT32. Filsystemet är också kompatibelt i skrivskyddat läge med Mac OS 10.3 eller högre.

#### **Använd FAT32 om:**

…du ska använda din lagringsenhet med både Windows och Mac. Största storlek för enskilda filer är begränsad till 4 GB och prestandan är långt ifrån optimal.

### FORMATERINGSANVISNINGAR

Anvisningarna nedan beskriver hur du formaterar och delar upp lagringsenheten i partitioner. Om du vill veta mer om val av bästa filformat, se **Om filsystemformat**.

**Varning:** Formatering raderar all information på lagringsenheten. **LaCie rekommenderar att du säkerhetskopierar alla data du vill spara innan du utför nedanstående steg. LaCie ansvarar inte för eventuellt förlorade data på grund av formatering, partitionering eller användning av en LaCie-lagringsenhet.**

**Viktig information:** Vid formatering av **LaCie**-partitionen raderas den medföljande användarhandboken och medföljande verktyg. Kopiera alla data, inklusive dokumentation och programvara från LaCie-partitionen innan du formaterar din lagringsenhet. Användarhandböcker och utvald programvara kan hämtas på [www.lacie.com/support/](http://www.lacie.com/support/).

**Anmärkning:** Se dokumentationen för ditt operativsystem för ytterligare information om hur du formaterar och partitionerar din lagringsenhet.

### Mac

- 1. Kontrollera att lagringsenheten är ansluten till och monterad på datorn.
- 2. Välj **Verktyg** i menyn **Gå** i menyfältet Finder.
- 3. Dubbelklicka på **Disk Utility** i mappen Verktyg.

Meddelandet **Välj en diskenhet, volym eller bild** visas. Alla anslutna lagringsenheter, partitioner eller diskbilder visas i denna kolumn. Lagringsenheterna i denna kolumn kan ha flera listor. Det översta namnet är namnet på den fysiska enhetens tillverkare och inkluderar den formaterade kapaciteten.

- 4. Välj lagringsenhet i den vänstra kolumnen.
- 5. Klicka på fliken **Radera**.
- 6. Välj ett format från rullgardinsfönstret. Se avsnittet **Om filsystemformat** om du vill veta mer om val av filformat.
- 7. Namnge volymen.
- 8. Klicka **Radera…** och bekräfta ditt val i popup-fönstret.

### **Windows**

- 1. Kontrollera att lagringsenheten är ansluten till och monterad på datorn.
- 2. Högerklicka på **Dator** och välj **Hantera**. Välj **Diskhantering** i fönstret Hantera.
- 3. Hitta din LaCie-enhet i listan på lagringsenheter i mitten av fönstret diskhantering.
- 4. Som fabriksinställning finns redan en partition med LaCie programverktyg installerad. Följ operativsystemets instruktioner för nollställning av existerande partition.
- 5. Skapa en ny partition genom att välja **Ny enkel volym**. Följ instruktionerna på skärmen när snabbguiden Ny Enkel Volym visas.

# **HJÄLP OCH SUPPORT**

Se nedanstående tabell för en lista över tillgängliga resurser om du har problem med din LaCie-produkt.

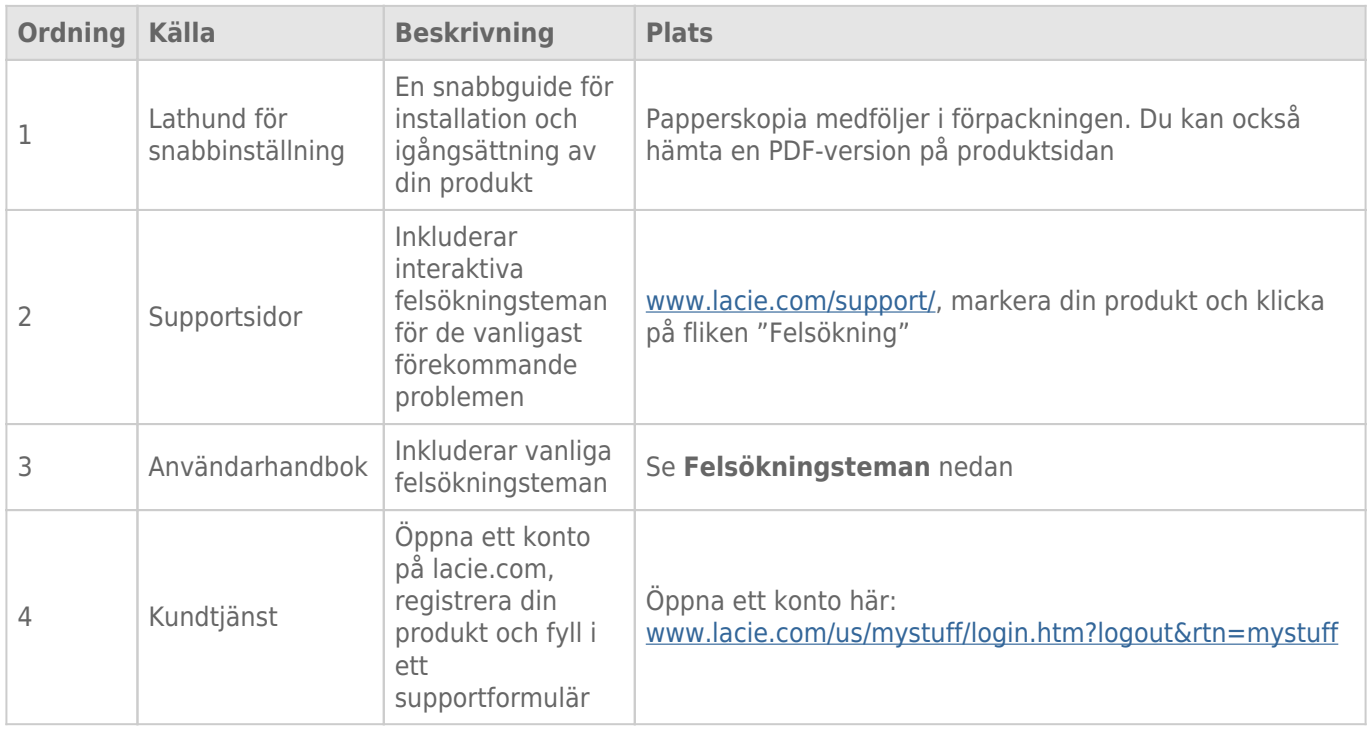

**Obs!** På LaCie gör vi vårt bästa att erbjuda produkter av högsta kvalitet och som berikar våra kunders liv. Hjälp LaCie förbättra sin kundtjänst genom att öppna ett konto och registrera din produkt på [www.lacie.com/us/mystuff/login.htm? logout&rtn=mystuff](http://www.lacie.com/us/mystuff/login.htm? logout&rtn=mystuff). Din feedback är viktig för oss och du kan få uppdaterad information om din LaCie-enhet.

## FELSÖKNING

**Anmärkning:** Interaktiv felsökning, ett effektivt sätt att lösa problem som kan uppstå med din produkt, finner du på [www.lacie.com/support/.](http://www.lacie.com/support/) Markera din produkt och klicka på fliken "Troubleshooting" ("Felsökning").

### Thunderbolt 2-anslutning (Mac)

#### Problem: LaCie d2-enheten visas inte när du använder Thunderbolt 2-porten.

[F: Är andra enheter som använder sig av Thunderbolt-teknik anslutna till samma port?](#page--1-0)

S: Avlägsna andra Thunderbolt-enheter och se om volymen visas på skrivbordet.

[F: Visas ikonen/ikonerna för volymen/volymerna på skrivbordet?](#page--1-0)

S: Lagringsenhetens ikoner bör nu visas på skrivbordet. Kontrollera att Finder-inställningen för att visa externa hårddiskar på skrivbordet är vald i **Finder > Inställningar > Allmänt**.

[F: Är enheten ansluten till en dator som stödjer Thunderbolt 2-teknik eller första generationens Thunderbolt-teknik?](#page--1-0)

S: Anslutningstypen för Thunderboltteknik på Macen är Mini DisplayPort. Tidigare varianter av Mac hade en eller flera Mini DisplayPort, som endast används för att ansluta en eller flera bildskärmar. Äldre Mac-datorer med Mini DisplayPorts stöder inte kringutrustning med Thunderbolt-teknik.

[F: Har du följt installationsinstruktionerna?](#page--1-0)

S: Granska installationsproceduren ([Ansluta enheten till din dator](http://manuals.lacie.com/sv/manuals/d2-tbt2/connection)) och kontrollera att Thunderboltkabelns båda ändar är ordentligt anslutna till portarna och att enheten får ström via den medföljande strömkabeln.

[F: Jag anslöt enheten till min dator med en äldre Mini DisplayPort-kabel som jag använder till mina bildskärmar. Varför kan](#page--1-0) [jag inte se volymerna på skrivbordet?](#page--1-0)

S: Lagringsenheten kräver kablar som är tillverkade särskilt för Thunderbolt-tekniken. Använd Thunderbolt-kabeln som levereras med din LaCie-enhet.

[F: Jag anslöt en kabel som stödjer Thunderbolt-tekniken till min dator, men enheten \(a.\) startar inte och/eller \(b.\) får inte](#page--1-0) [tillräckligt med ström.](#page--1-0)

S: Thunderbolt-enheter måste också få ström via den medföljande strömkabeln. Se [Ansluta enheten till din](http://manuals.lacie.com/sv/manuals/d2-tbt2/connection) [dator](http://manuals.lacie.com/sv/manuals/d2-tbt2/connection).

[F: Är Thunderbolt-kabelns båda ändar ordentligt anslutna?](#page--1-0)

S:

■ Använd endast den medföljande Thunderbolt-kabeln.

- Kontrollera att Thunderbolt-kabelns båda ändarna är ordentligt anslutna i respektive portar.
- Försök att dra ut kabeln, vänta 10 sekunder och anslut den sedan igen.
- Om enheten inte känns igen, starta om datorn och försök igen.

### USB 3.0 (PC/Mac)

#### Problem: Filöverföring går för långsamt.

[F: Är hårddisken ansluten via en USB 3.0-port till en USB 2.0-port på din dator eller hubb?](#page--1-0)

S: Om din hårddisk är ansluten till en USB 2.0-port eller -hubb är detta normalt. En SuperSpeed USB 3.0-enhet fungerar optimalt endast när den är direkt ansluten till en USB 3.0-port eller USB 3.0-hubb. Annars fungerar USB 3.0-enheten endast med den långsammare överföringshastigheten.

[F: Använder du en hubb, en värdbussadapter eller kringutrustning med USB 3.0-anslutning?](#page--1-0)

S: Kontrollera att SuperSpeed USB 3.0-drivrutinerna till din USB 3.0-enhet har installerats korrekt. Om du är osäker kan du ominstallera drivrutinerna.

[F: Stödjer din dator eller operativsystem SuperSpeed USB 3.0?](#page--1-0)

S: Lägsta systemkrav finner du på produktens förpackning och på produktsupportsidan [www.lacie.com/support/](http://www.lacie.com/support/) .

[F: Begränsar din dators interna hårddisk överföringshastigheten?](#page--1-0)

S: Om din dators interna hårddisk har begränsad hastighet för överföring (vanligtvis notebook- eller netbookdatorer) kommer hastigheten begränsas vid överföring eftersom den interna hårddiskens hastighet är lägre än LaCie-hårddiskens.

### Allmänt

#### Problem: Jag får ett felmeddelande som säger att hårddisken har kopplats från

[F: Skedde det när datorn gick ur viloläge?](#page--1-0)

S: Ignorera meddelandet. Hårddisken kommer att återmonteras automatiskt. LaCie-enheter växlar till energisparläge när datorn är i viloläge, och när datorn går ur viloläget igen kan det hända att enheten inte går ur energisparläget tillräckligt snabbt.

#### Problem: Kapaciteten som visas verkar inte vara korrekt.

[F: Jag flyttade precis flera filer från min hårddisk till papperskorgen. Varför visas det inte i det tillgängliga utrymmet?](#page--1-0)

S: Utrymmet kommer inte att bli tillgängligt förrän filen har raderats helt. För att radera filerna permanent, töm papperskorgen.

[F: Varför är volymkapaciteten lägre än vad som anges?](#page--1-0)

S: Efter formatering kommer en hårddisks tillgängliga kapacitet att vara lägre än vad som anges på kartongen. Skillnaden beror på hur kapaciteten visas i operativsystemet. En hårddisk som exempelvis kan lagra 500 000 000 000 byte delas med 1 000 000 000 vilket blir 500 GB. Detta är den faktiska kapaciteten som står på tillverkarens kartong. Operativsystemet använder sig av en annan uträkningsmetod och dividerar istället 500 000 000 000 med 1 073 741 824 vilket blir 466 GB.

### Mac

#### Problem: Hårddisken visas inte på min dator.

[F: Har din Finder konfigurerats för att visa hårddiskar på skrivbordet?](#page--1-0)

S: Kontrollera **Finder> Inställningar> Allmänt> Visa på skrivbord:**. Se till att **Hårddiskar** är markerat.

[F: Har du följt installationsinstruktionerna?](#page--1-0)

S:

- Granska installationsproceduren [\(Ansluta enheten till din dator\)](http://manuals.lacie.com/sv/manuals/d2-tbt2/connection).
- Se till att enheten är ansluten till ett fungerande el- eller grenuttag, och att strömknappen på LaCie d2-enheten och grenuttaget (i förekommande fall) är påslagen.
- Kontrollera gränssnittskabelns båda ändar för att säkerställa att de sitter ordentligt i respektive portar.
- Koppla bort kabeln, vänta 10 sekunder och anslut den sedan igen.
- Om hårddisken fortfarande inte identifieras, starta om datorn och försök igen.

#### Problem: Jag får felmeddelanden vid filöverföringar och/eller Time Machine fungerar inte.

[F: Fick du ett "Error -50" \("Fel -50"\)-meddelande när du kopierade data till enheten?](#page--1-0)

S: Vid kopiering av filer eller mappar från en dator till en FAT 32-volym kan vissa tecken inte kopieras. Dessa tecken inkluderar men är inte begränsade till:

 $? < > / \backslash$ :

Eftersom det inte ger bästa prestanda rekommenderar LaCie inte att filsystemet FAT 32 används med din produkt. Se [Valfri formatering och partitionering](http://manuals.lacie.com/sv/manuals/d2-tbt2/formatting) för att få hjälp med att välja filsystem. Dessutom är Time Machine endast kompatibel med enheter som är formaterade i formatet HFS+ eller HFS+ (journalförd). Omformatera hårddisken för att få Time Machine-kompatibilitet.

### **Windows**

#### Problem: Hårddisken visas inte på min dator.

[F: Är USB 3.0-kabelns båda ändar ordentligt anslutna?](#page--1-0)

S:

- Använd endast en USB 3.0-kabel.
- Kontrollera att båda kabeländarna är ordentligt anslutna till respektive port.
- Koppla bort kabeln, vänta 10 sekunder och anslut den sedan igen.
- Om hårddisken fortfarande inte identifieras, starta om datorn och försök igen.

[F: Är enheten ansluten till elnätet?](#page--1-0)

S: Se till att enheten är ansluten till ett fungerande el- eller grenuttag, och att strömknappen på LaCie d2-enheten och grenuttaget (i förekommande fall) är påslagen.

[F: Visas hårddisken i enhetshanteraren?](#page--1-0)

S: Alla LaCie-hårddiskar visas på minst ett ställe i enhetshanteraren.

För åtkomst till enhetshanteraren, klicka på **Start** och välj sedan **Kör** från menyn. I Windows Vista visas inte "Kör" som standardval så du måste trycka på [Windows-knappen] och [R] på tangentbordet.

Skriv in kommandot: **devmgmt.msc**

Klicka **OK**. Enhetshanteraren öppnas nu. Se avsnittet **Diskenheter** för felsökning. Du kanske måste klicka på **+** på vänster sida.

Om du inte är säker på om hårddisken visas i listan, koppla ur den och återanslut den sedan igen. Den enhet som visas nu är din LaCie-hårddisk.

[F: Visas enheten vid sidan om en annorlunda ikon?](#page--1-0)

S: Windows enhetshanterare kan vanligtvis ge information om fel i tillbehör. Exakt orsak eller lösning visas inte men felsökning kan göras för de vanligaste problemen.

En enhet med problem identifieras via en annorlunda ikon. I stället för en vanlig ikon, baserad på enhetstyp kan det vara ett utropstecken, frågetecken eller ett X.

Högerklicka på denna ikon och välj sedan **Egenskaper**. I fliken **Allmänt** visas varför enheten inte fungerar.

Fungerar det fortfarande inte? Det kan vara något fel på hårdvaran eller något annat problem. Kontakta i så fall [www.lacie.com/support/](https://www.lacie.com/support/).

# **FÖRSIKTIGHETSÅTGÄRDER**

**Var försiktig:** Det är av högsta vikt att du endast använder den nätanslutning som medföljer produkten då denna är inkapslad och överensstämmer med FCC-beslutade utsläppsgränser och förhindrar störningar på intilliggande radio- och tv-mottagning

**Var försiktig:** Av tillverkaren icke godkända ändringar kan leda till att användaren inte tillåts använda denna apparat.

**Viktig information:** Eventuella förlorade, korrumperade eller skadade data som resultat av användning av en LaCie diskenhet tillkommer användarens eget ansvar och LaCie ska aldrig, under några omständigheter, hållas ansvariga för återvinnande eller återställande av sådana data. För att förhindra förlust av viktiga data rekommenderar LaCie att du gör TVÅ säkerhetskopior av alla dina data, t.ex. en kopia på en extern hårddisk och en annan kopia antingen på din interna hårddisk, en annan extern hårddisk eller någon form av flyttbar lagringsmedia. Besök oss på vår webbsida om du vill veta mer om säkerhetskopior.

**Viktig information:** 1TB (Terabyte) = 1 000GB. 1GB = 1000MB. 1MB = 1 000 000 byte. Den totala kapaciteten varierar beroende på operativmiljön (normalt upp till 10% mindre per Tb).

# HÄLSO- OCH SÄKERHETSÅTGÄRDER

- Endast kvalificerade personer har rätt att utföra underhållsarbeten på denna enhet.
- Läs den här handboken noggrant och följ alla stegen i proceduren under installationen.
- Öppna inte diskenheten eller försök att montera isär den eller utföra ändringar på den. För aldrig in metallföremål i drivenheten. Detta kan leda till elchock, eldsvåda, kortslutning eller giftiga gasutsläpp. Diskdrivenheten som medföljer din LaCie hårddisk innehåller inga delar som kräver underhåll. Om du misstänker att något fel uppstått ska du kontakta en kvalificerad LaCie servicetekniker.
- Låt aldrig enheten utsättas för regn eller komma i kontakt med vatten eller fuktiga eller blöta förhållanden. Placera aldrig objekt som innehåller vätskor på LaCie-disken då vätskor kan tränga in i enhetens öppningar. Detta förhöjer risken för elchock, kortslutning, eld och personskador.

## ALLMÄNNA SÄKERHETSÅTGÄRDER

- Strömförsörining 100-240 V~, 50-60 Hz, (strömtillförsel får inte variera mer än ± 10% av nominella och transienta överspänningsvärden enligt överspänningskategori II).
- Utsätt aldrig din LaCie diskenhet för temperaturer under 5º C och över 30º C (41º F till 86º F) eller under 10 och över 80 procents luftfuktighet, icke kondenserande, vid drift eller under 10 och över 90% luftfuktighet vid stillastående, icke kondenserande. Detta kan skada LaCie-enheten och höljet. Placera aldrig din LaCie hårddisk

i närheten av en värmekälla eller i direkt solljus (inte ens genom ett fönster). En allt för kall miljö kan också skada enheten.

- Uppmätt kylning för höjder upp till 2 000 meter.
- Om din diskenhet har en strömkabel ska denna dras ur kontakten vid risk för åskväder eller om enheten ska stå oanvänd under en längre tid. Detta förhöjer risken för elchock, kortslutning, eld och personskador.
- Använd endast den nätanslutning som levereras tillsammans med enheten (om tillämpligt).
- Använd inte enheten i närheten av andra elektriska apparater, t.ex. TV, radio och högtalare. Detta kan orsaka störningar som har negativ påverkan på andra produkters funktioner.
- Placera inte enheten i närheten av magnetiska källor, t.ex. datorskärmar, tv-apparater och högtalare. Magnetiska störningar kan påverka din LaCie-disks drift och stabilitet.
- Hantera din LaCie-disk varsamt. Se avsnittet för problemlösning i den här handboken om ett problem uppstår.
- Skydda enheten mot damm under användning och förvaring. Upplagring av damm inuti enheten kan leda till skador och fel.
- Använd aldrig bensen, thinner eller andra kemiska produkter för att rengöra diskens utsida. Sådana produkter kan skada och missfärga höljet. Torka av enheten med en torr och mjuk trasa.

## **GARANTIINFORMATION**

LaCie erbjuder bästa möjliga service och support under hela garantins varaktighet. Våra ett-, två- och treårsförsäkringar innefattar fullständiga och kompletterande webbaserade resurser, kunnig teknisk servicepersonal och världsomspännande reparations- och utbytessupport. För att använda garantin kontaktar du LaCie Support på [www.lacie.com/support/](http://www.lacie.com/support/) där du finner online-support och kontaktinformation. Du kan också kontakta representanter på inköpsstället för ytterligare information.

Standardgarantin varierar beroende på produkt. För att kontrollera garantistatus och se vilken standardgaranti som gäller för din produkt, skriv in produktens serienummer på sidan [www.lacie.com/support](http://www.lacie.com/support). Om det inte visar någon garanti under produktens namn innebär det att garantin har utlöpt.

### UPPGRADERING AV GARANTI

Om du vill förlänga garantin kan du köpa Silver, Gold eller Platinum Care, och även Advanced Exchange. För mer information, se [www.lacie.com/warranties](http://www.lacie.com/warranties).

## JURIDISK INFORMATION

En begränsad standardgaranti från LaCie är inkluderad för alla produkter. Läs villkor och bestämmelser nedan.

### LaCie:s begränsade garanti

LaCie ("LaCie") garanterar den ursprunglige köparen att denna produkt ska vara fri från fel vad gäller tillverkningsmaterial och tillverkning under en period motsvarande ett (1), två (2), tre (3) eller fem (5) år, beroende på modell, gällande från och med det datum som LaCie har levererat produkten och när produkten används på normalt sätt och underhållsarbeten utförs efter behov. Om fel uppstår som täcks av garantin enligt beskrivning härovan, ska felet endast åtgärdas av LaCie medelst (i) reparation eller utbyte av produkten utan någon kostnad för ägaren eller, om reparation inte är möjlig eller om ersättningsprodukt inte finns tillgänglig, att (ii) återbetala inköpssumman till gällande marknadsvärde. Köparen är medveten om och godkänner att LaCie har rätt att byta ut produkten mot en ny eller en reparerad produkt. För att garantin ska verka enligt ovanstående måste köparen under garantitidens verkan återsända produkten tillsammans med (i) en kopia av inköpsfakturan för verifiering av garantins giltighet; (ii) ett bekräftelsenummer för återsända varor; (iii) köparens namn, adress och telefonnummer; (iv) en kopia av köpehandlingen med LaCie:s serienummer som bevis för inköpsdatum i detaljhandeln; och (v) en beskrivning av felet. Alla transportkostnader i och med produktens återsändande ligger på köparen. Varan måste återsändas till LaCie i samma land där varan inköptes i detaljhandeln. Garantin täcker endast hårdvaror. LaCie-programvaror, media och handböcker är licensierade och eventuellt gällande garantier täcks av annan, skriftlig överenskommelse. Garantin upphör att gälla om varan har misskötts eller skadats till följd av olyckshändelse, misskötsel eller felanvändning, om varan har ändrats utan tillstånd från LaCie eller om produktens serienummer har avlägsnats eller förstörts. Om köparen har inhandlat en LaCie Advance Care Option (ACO) tillsammans med denna utrustning, gäller denna ACO i tre (3) år från och med aktiveringen av densamma.

MED UNDANTAG FÖR DEN BEGRÄNSADE GARANTI SOM BESKRIVS HÄR OVAN SÄLJS ALLA PRODUKTER "I BEFINTLIGT SKICK" OCH LACIE FRÅNSÄGER ALLA GARANTIER AV NÅGOT SLAG, VARE SIG LAGSTADGAD, UTTRYCKT ELLER UNDERFÖRSTÅDD, INKLUSIVE UNDERFÖRSTÅDDA GARANTIER FÖR SÄLJBARHET, INTRÅNG OCH LÄMPLIGHET FÖR VISST SYFTE. UTAN ATT VIDARE BEGRÄNSA DET GENERELLA INNEHÅLLET AV VAD SOM NÄMNTS HÄROVAN, TÄCKER GARANTIN INTE (1) PRESTANDA ELLER RESULTAT SOM UPPNÅS VID ANVÄNDANDET AV DENNA VARA, (2) ATT PRODUKTEN ÄR LÄMPLIG FÖR KÖPARENS ÄNDAMÅL, (3) ATT HANDBOKEN ÄR FELFRI OCH (4) ATT DATA GÅR FÖRLORADE TILL RESULTAT AV VARANS ANVÄNDANDE. KÖPAREN ÅTAR SIG ALLT ANSVAR FÖR PRESTANDA OCH RESULTAT AV VARANS ANVÄNDANDE. DE GARANTIER OCH ÅTGÄRDER SOM NÄMNS HÄROVAN ÄR EXKLUSIVA OCH ERSÄTTER ALLA ANDRA, VARE SIG MUNTLIGA, SKRIFTLIGA, UTTRYCKTA ELLER UNDERFÖRSTÅDDA.

### UNDANTAG OCH BEGRÄNSNINGAR

Denna begränsade garanti täcker endast hårdvaror som tillverkats av LaCie och som kan identifieras via varumärket LaCie, varumärke eller logo som fästs på dessa varor. Denna begränsade garanti innefattar inte produkter som ej tillverkats av LaCie även om dessa produkter levererats tillsammans med LaCie-produkter. Tillverkare, leverantörer och utgivare andra än LaCie kan erbjuda sina egna garantier till slutanvändaren men LaCie, såvitt detta är tillåtet i lagen, levererar sina varor "i befintligt skick". Programvaror som distribueras av LaCie med eller utan varumärket LaCie (inklusive men inte begränsat till systemprogramvaror) täcks inte av denna begränsade garanti. Se medföljande licensavtal för information angående dina användarrättigheter.

LaCie garanterar inte felfri och oavbruten funktion av denna produkt. LaCie ansvara inte för skador som uppstått till resultat av underlåtande att iaktta instruktioner gällande varans användande. Denna garanti täcker inte: (a) förbrukningsvaror, såvida inte skadan har uppkommit till resultat av material- eller tillverkningsfel; (b) ytskador, inklusive men inte begräsat till repor, bucklor och trasiga plastdelar i portarna; © skador som orsakats av användning av produkter som ej är tillverkade av LaCie; (d) skador som uppkommit till resultat av olycka, misskötsel, översvämning, eldsvåda, jordbävning eller andra yttre omständigheter; (e) skador som uppkommit till resultat av felaktig eller otillåten användning enligt LaCies instruktioner; (f) skador som uppkommit till resultat av underhållsarbete (inklusive uppgraderingar och systemutbyggnad) som utförts av person som inte är representant för LaCie eller en av LaCie auktoriserad serviceleverantör; (g) produkt eller maskindel som ändrats med målsättningen att ändra funktionalitet eller kapacitet utan skriftligt godkännande från LaCie; eller (h) om något LaCie serienummer på produkten har avlägsnats eller förstörts.

Ingen återförsäljare, ombud eller anställd hos LaCie har rätt att göra ändringar eller tillägg till denna garanti.

Eventuella förlorade, korrumperade eller skadade data som uppstår i samband med användning av en LaCie-enhet ankommer på användarens eget ansvar och LaCie ska aldrig under några omständigheter hållas ansvariga för återvinnande eller återställande av sådana data. För att förhindra förlust av viktiga data rekommenderar LaCie att du gör TVÅ säkerhetskopior av alla dina data, t.ex. en kopia på en extern hårddisk och en annan kopia antingen på din interna hårddisk, en annan extern hårddisk eller någon form av flyttbar lagringsmedia. På LaCie finner du en komplett serie av CD- och DVD-enheter. Gå in på vår webbsida om du behöver mer information om säkerhetskopior.

LACIE ANSVARAR INTE FÖR SÄRSKILDA, TILLFÄLLIGA ELLER INDIREKTA SKADOR TILL RESULTAT AV KONTRAKTSBROTT ELLER UNDER NÅGON JURIDISK TEORI, INKLUSIVE FÖRLORAD VINST, STILLASTÅENDE, GOODWILL, SKADOR PÅ ELLER UTBYTE AV UTRUSTNING OCH EGENDOM, OCH EVENTUELLA UTGIFTER FÖR ÅTERSTÄLLANDE, OMPROGRAMMERING ELLER REPRODUKTION AV PROGRAM ELLER DATA SOM LAGRATS I ELLER ANVÄNDS I SAMBAND MED LACIE-PRODUKTER ÄVEN OM DET HAR INFORMERATS OM MÖJLIGHETEN TILL SÅDANA SKADOR.

Vissa stater tillåter inte utelämnande eller begränsning av underförstådda garantier eller ansvar för tillfälliga eller indirekta skador så det kan hända att ovanstående begränsning eller utelämnande inte gäller dig. Denna garanti ger dig särskilda juridiska rättigheter och du kan även ha andra rättigheter som varierar från stat till stat.

Ditt öppnande av förpackningen, användande av produkten eller ditt inskickande av bifogat registreringskort ska ses som en bekräftelse av och ditt godkännande av villkoren i detta avtal. Du godkänner vidare att detta utgör det hela och det enda avtalet mellan parterna och ska gälla över alla andra framställningar eller tidigare överenskommelser, muntliga eller skriftliga, inklusive övriga kommunikationer mellan parterna angående ämnet i detta avtal.

Läs noggrant all information om garantin och försiktighetsåtgärder gällande användning av din nya LaCie-produkt i användarhandboken. För produkter som har inhandlats i USA kan du kontakta LaCie på adressen 7555 Tech Center Drive, Tigard, Oregon 97223 USA. E-post: [sales@lacie.com.](mailto:sales@lacie.com) Webbplats: [www.lacie.com](http://www.lacie.com). Kundtjänst: 503-844-4503.

### Service DOA

Ibland kan det hända att en nyinköpt produkt från LaCie inte fungerar. Vi gör allt vi kan för att förhindra detta men olyckligtvis kan sådant fortfarande inträffa. Om du har några problem med din produkt inom 15 dagar räknat från inköpsdagen, ber vi dig återlämna varan där du köpte den. Du måste visa ett inköpsbevis.

### Varning

Glöm inte att säkerhetskopiera alla dina data innan du skickar din enhet till LaCie för reparation. LaCie kan inte under några omständigheter garantera att kvarvarande data på den återlämnade enheten inte skadas. Vi ersätter inte dataåtervinnande och kan inte hållas ansvariga för förlust av data på enheter eller media som återsänts till LaCie.

Alla varor som återsänds till LaCie måste vara säkert förpackade i originalförpackningen och porto förbetalt, med undantag för produkter som registrerats under tillvalet Advance Care.

## **JURIDISK INFORMATION**

## COPYRIGHT

Copyright © 2015 LaCie. Alla rättigheter förbehållna. Ingen del av denna publikation får återgivas, lagras i återvinningssystem eller överföras på något sätt eller i någon form, elektronisk, mekanisk, fotokopia, inspelning eller på annat sätt, utan skriftligt godkännande från LaCie.

## ÄNDRINGAR

Avsikten med detta dokument är endast att informera och kan ändras utan föregående varning. Skäliga ansträngningar har gjorts för att säkerställa att informationen i detta dokument är korrekt. Trots detta åtar sig LaCie inget ansvar för händelser som inträffar som följd av felaktig eller saknande information i detta dokument eller hur denna information används. LaCie förbehåller sig rätten att göra ändringar eller revisioner av produktens design eller produkthandbok utan reservationer och utan förpliktelse att meddela någon person om sådana ändringar eller revisioner.

## FEDERAL COMMUNICATION COMMISSION UTTALANDE OM STÖRNINGAR

Denna utrustning har testats och befunnits följa gränserna för en klass B digital enhet, i enlighet med del 15 av FCC-reglerna. Dessa gränser är utformade för att ge rimligt skydd mot skadliga störningar i en installation i hemmet. Denna utrustning skapar, använder och kan utstråla radiofrekvensenergi och kan, om den inte installeras och används i enlighet med instruktionerna, orsaka skadliga störningar av radiokommunikation. Det finns dock ingen garanti att störningar inte kommer att inträffa i en viss installation. Om denna utrustning orsakar skadliga störningar av radio- eller TV-mottagning, vilket kan avgöras genom att stänga av och sätta på utrustningen, uppmuntras användaren att försöka korrigera störningen genom en av följande åtgärder:

- 1. Justera eller flytta mottagarantennen.
- 2. Öka avståndet mellan utrustningen och mottagaren.
- 3. Anslut utrustningen till ett uttag på en annan slinga än den där mottagaren är ansluten.
- 4. Kontakta säljaren eller en erfaren radio/TV-tekniker för hjälp.

FCC-varning: Ändringar eller justeringar som inte uttryckligen har godkänts av den part som ansvarar för efterlevnaden kan medföra att användaren förlorar rätten att använda denna utrustning.

Denna enhet följer del 15 av FCC-reglerna. Användning är beroende av följande två villkor: (1) Denna enhet får inte orsaka skadlig störning och (2) denna enhet måste acceptera mottagna störningar, inklusive störningar som kan orsaka oönskad drift.

**Viktig information: FCC-uttalande om strålningsexponering:** Denna utrustning följer FCC:s gränser för strålningsexponering i en okontrollerad miljö. Denna utrustning bör installeras och användas med ett minsta avstånd på 20 cm mellan strålkällan och din kropp.

Denna sändare får inte vara placerad tillsammans med, eller användas tillsammans med, någon annan antenn eller sändare.

Tillgängligheten av vissa kanaler och/eller frekvensband är landsberoende och programmeras in i det fasta programmet i fabriken för att motsvara den avsedda destinationen. Inställningen av det fasta programmet är inte tillgänglig för slutanvändaren.

### **WEEE**

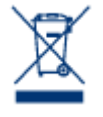

Denna symbol på produkten eller på produktens förpackning visar att produkten inte får bortskaffas tillsammans med vanliga hushållssopor. Du är ansvarig för produktens bortskaffande genom att överlämna den till en därtill överenskommen uppsamlingsplats för återvinning av el- och elektronikutrustning. Separat uppsamling och återvinning av din avfallsutrustning bidrar till att bevara naturresurser och garanterar att produkterna återvinns på ett sätt som skyddar mänsklig

hälsa och miljö. För ytterligare information om var du kan lämna din utrustning vid bortskaffning, kontakta din lokala myndighet, sopstation eller återförsäljare där du köpte produkten.

## TILLVERKARENS FÖRSÄKRAN ANGÅENDE CE-CERTIFIERING

Vi på LaCie förklarar härmed att denna produkt uppfyller följande europeiska standarder: Direktivet  $\epsilon$ om elektromagnetisk kompatibilitet (2004/108/EG), lågspänningsdirektivet: 2006/95/EG

## **VARUMÄRKEN**

Apple, Mac, Time Machine och Macintosh är registrerade varumärken som tillhör Apple Computer, Inc. Microsoft, Windows XP, Windows Vista och Windows 7 är registrerade varumärken och tillhör Microsoft Corporation. Övriga varumärken som nämns i denna handbok tillhör respektive ägare.

## FÖRSÄKRAN OM ÖVERENSSTÄMMELSE, KANADA

Denna klass B digitala apparat uppfyller alla krav i Kanada gällande störningsorsakande utrustning. CAN ICES-3 (B)/NMB-3(B)

## FÖRSÄKRAN OM ÖVERENSSTÄMMELSE, JAPAN

Detta är en Klass B-produkt baserad på standard för Voluntary Control Council for Interference from Information Technology Equipment (VCCI). Om denna utrustning används i närheten av radio och/eller TV kan den orsaka störningar. Installera utrustningen i enlighet med instruktionerna i handboken. Detta uttalande är inte tillämplig på LaCie CloudBox.